# Текстовый редактор

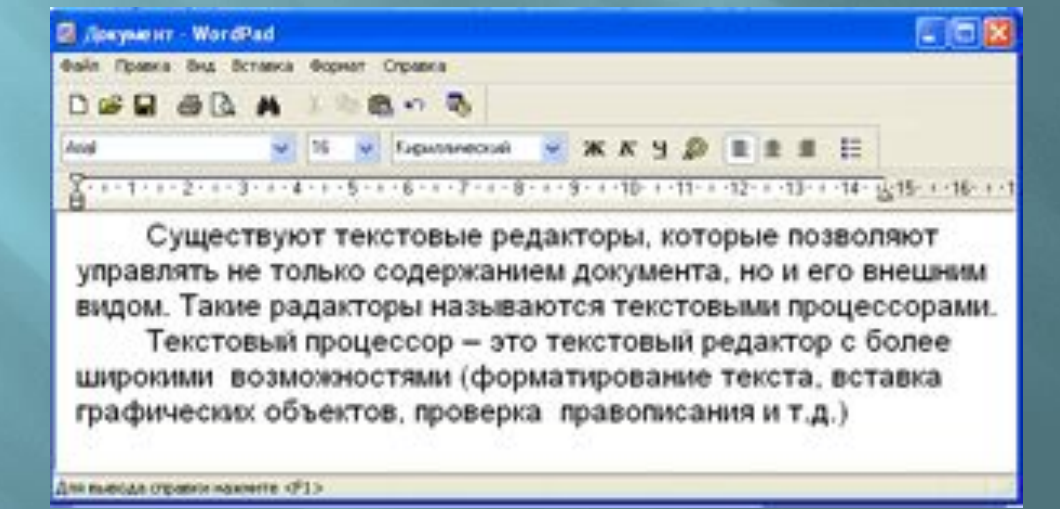

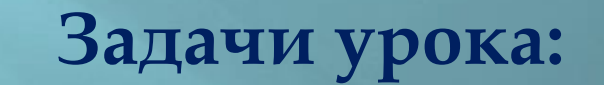

-ДАТЬ ОПРЕДЕЛЕНИЕ знания о текстовом редакторе -узнать, как редактировать -СИСТЕМАТИЗИРОВАТЬ ЕК ЕТОВОМУ редактору

#### -ПЕРЕЧИСЛИТЬ

#### ВОЗМОЖНОСТИ ТЕКСТОВОГО

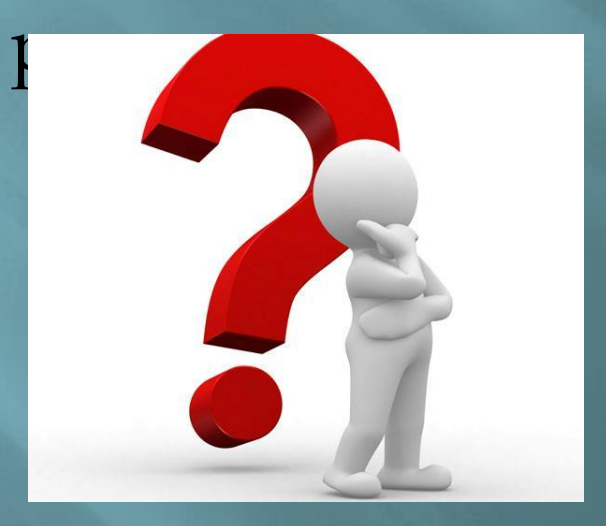

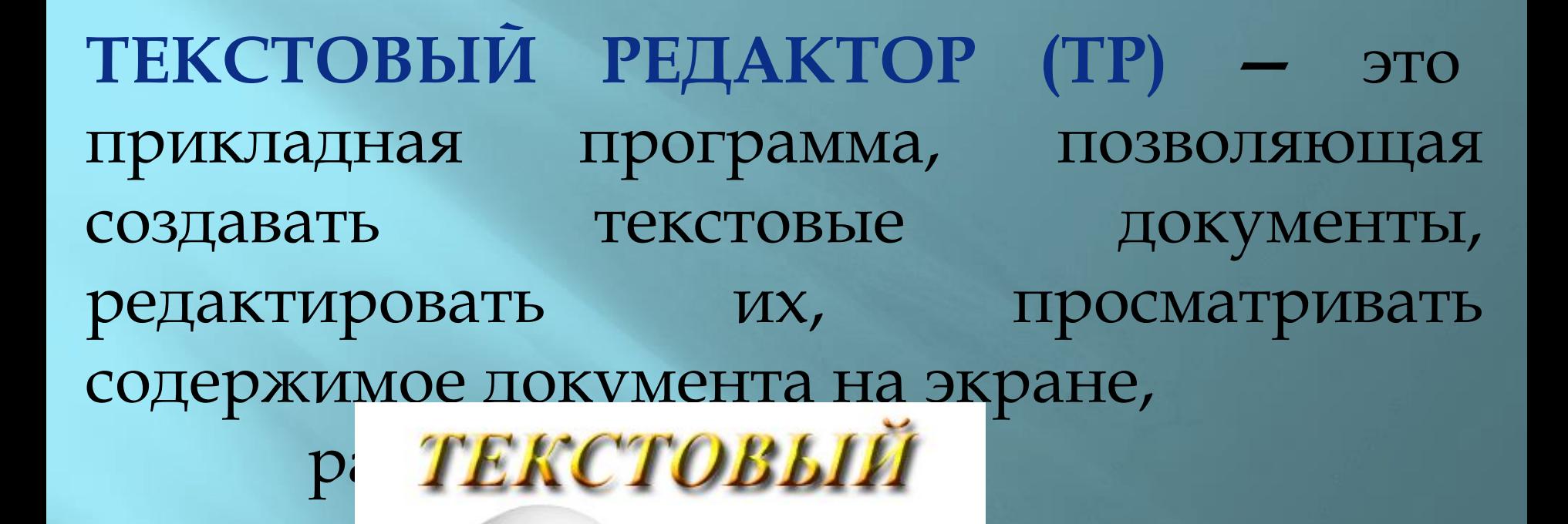

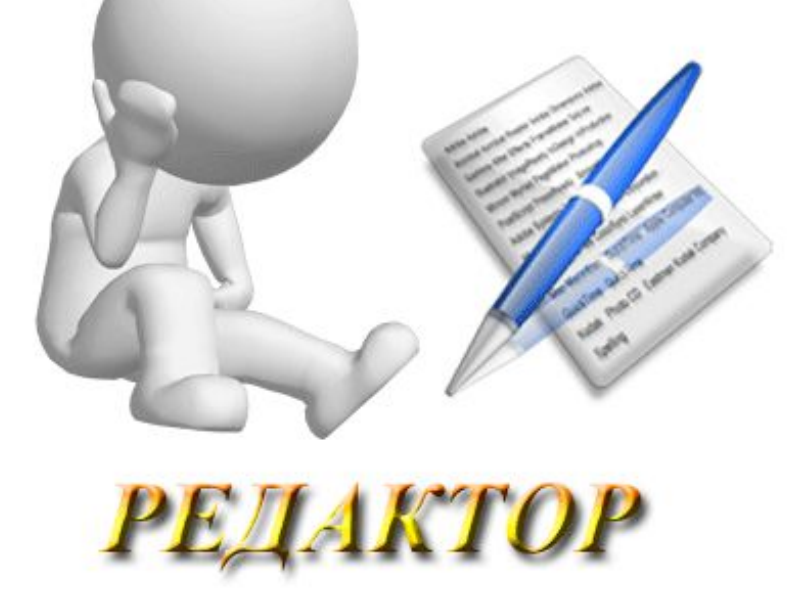

#### **Ȃункции текстового редактора**

- Создание новых текстовых документов.
- Ввод и редактирование текста.
- Поиск и замена элементов текста.
- Сохранение измененных документов.
- Печать текстовых документов.

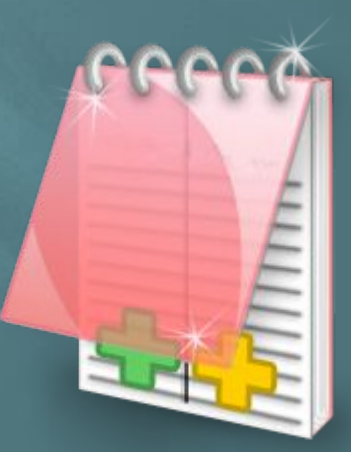

### OpenOffice Document.Editor Microsoft Word

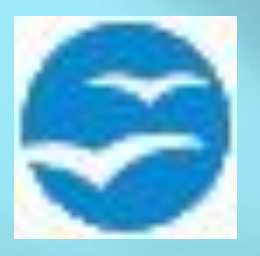

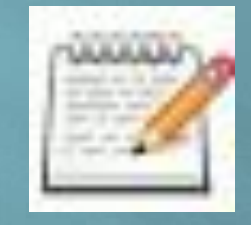

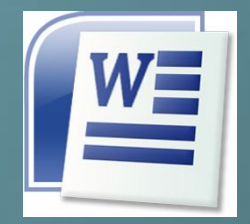

#### Notepad**++**

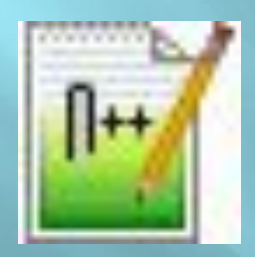

#### LibreOffice

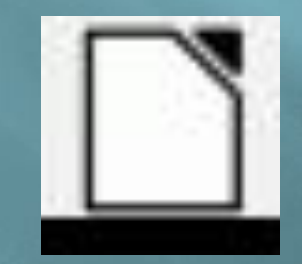

#### Блокнот

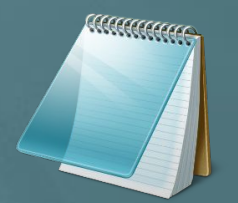

### **ǽуск – Все программы – Microsoft Office – Microsoft Word.**

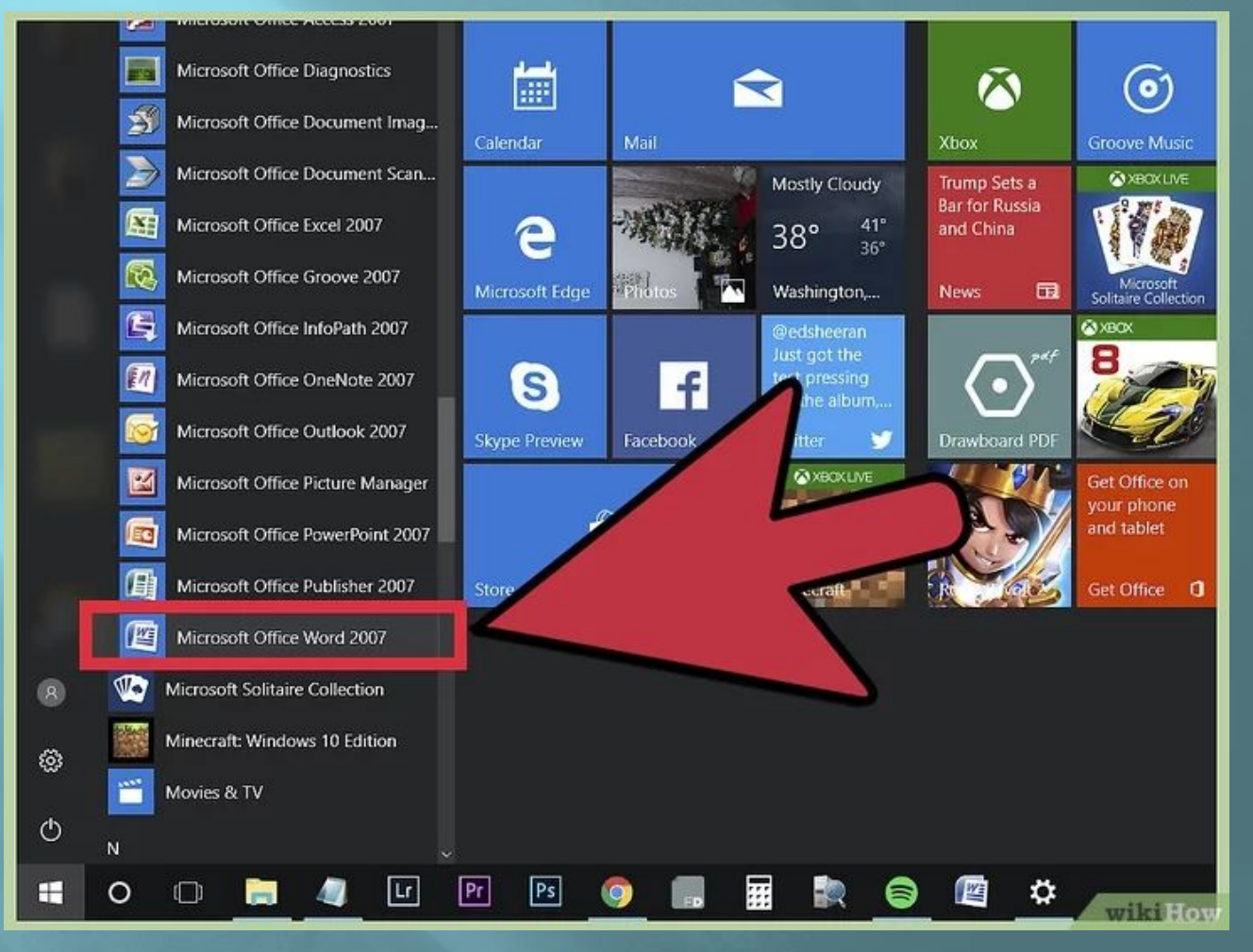

## Microsoft Word.

#### Главная страница

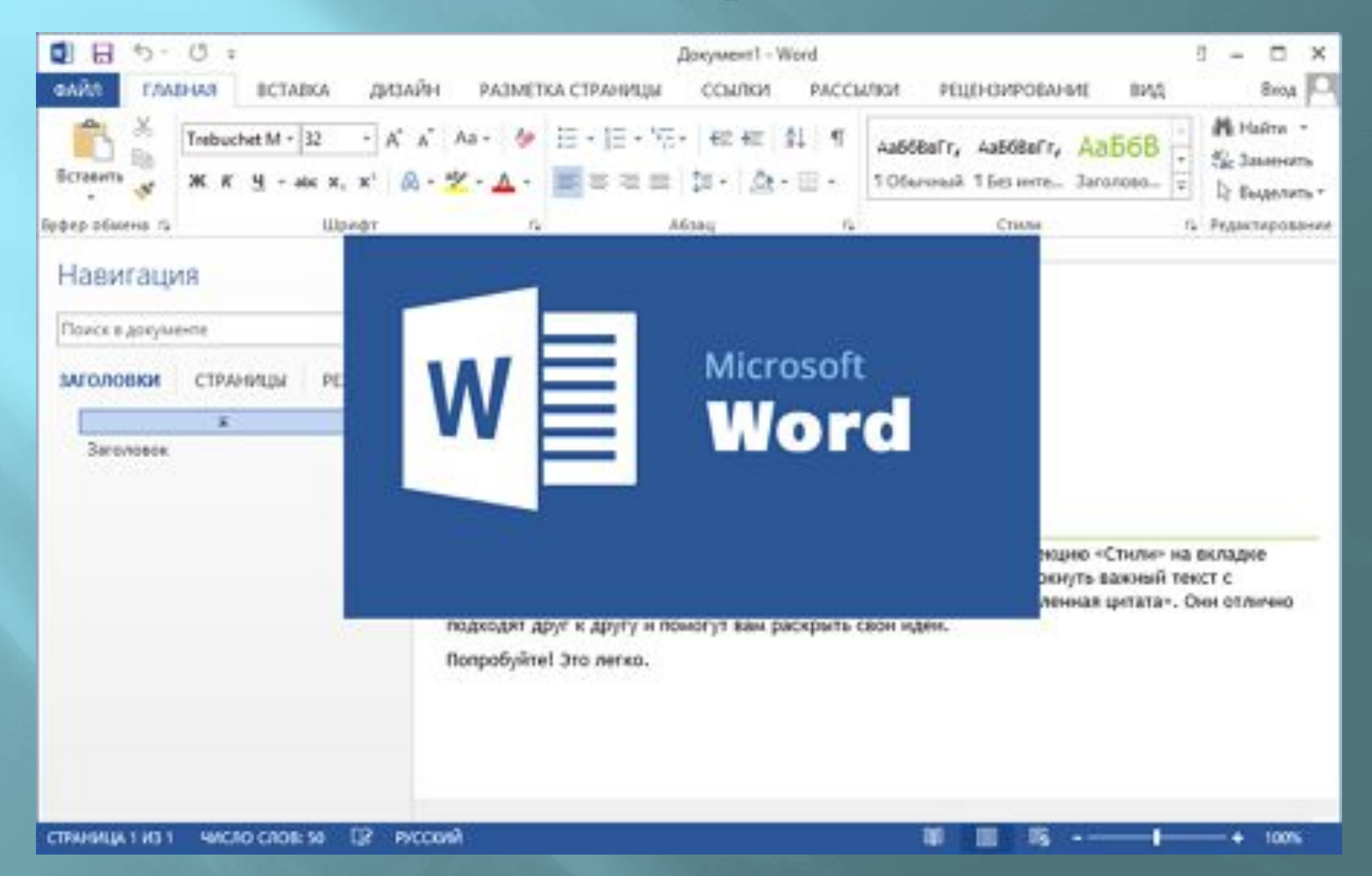

#### **ǽри наборе текста в текстовом документе необходимо учитывать следующие правила:**

- Чтобы слова между собой не сливались, используют клавишу пробела.

- Пробелы ставятся после знаков препинания.

- При наборе текста по достижению конца строки не нужно нажимать на клавишу Enter, программа сама автоматически перенесет продолжения текста на следующую строку.

- По окончанию абзаца чтобы начать новый абзац необходимо нажать на клавишу Enter.

- Чтобы отступить красную строку в новом абзаце можно использовать клавишу Tab.

- Если при наборе текста была допущена ошибка, для того чтобы удалить ее используем следующие клавиши: если допущенная ошибка находиться перед курсором используем клавишу Back Space, а также если допущенная ошибка расположена после курсора применяем клавишу Delete.

- Если вам нужно перейти с конца строки в начало используем клавишу Home, а для того чтобы перейти с начала в конец строки применяем клавишу End.

# Спасибо за внимание!

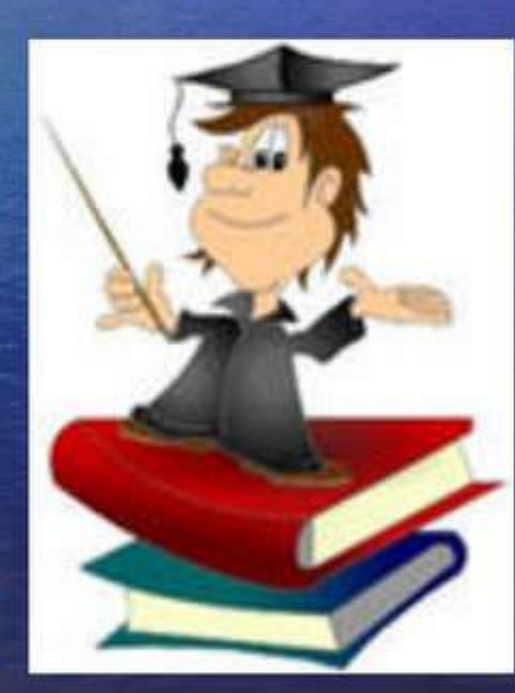